# Configurazione di un router Cisco 1417 con un unico indirizzo IP, DHCP, NAT, PPPoA e PPP-**CHAP**

### Sommario

[Introduzione](#page-0-0) [Operazioni preliminari](#page-1-0) **[Convenzioni](#page-1-1) [Prerequisiti](#page-1-2)** [Componenti usati](#page-1-3) **[Configurazione](#page-1-4)** [Esempio di rete](#page-1-5) **[Configurazioni](#page-2-0) [Verifica](#page-2-1)** [Risoluzione dei problemi](#page-2-2) [Informazioni correlate](#page-3-0)

## <span id="page-0-0"></span>Introduzione

In questa configurazione di esempio viene mostrato un router Cisco 1417 Digital Subscriber Line (DSL) che si connette a un Cisco 6130 Digital Subscriber Line Access Multiplexer (DSLAM) e termina con un Cisco 6400 Universal Access Concentrator (UAC). Cisco 1417 è stato configurato come server DHCP (Dynamic Host Configuration Protocol) con PPP over ATM (PPPoA).

Il provider di servizi Internet (ISP) ha fornito all'utente un unico indirizzo IP, 172.18.0.1, per la connettività Internet, ma l'utente dispone di una rete ridotta di PC e desidera disporre dell'accesso a Internet per tutti i dispositivi.

La soluzione è configurare Network Address Translation (NAT) su Cisco 1417. NAT è progettato per la semplificazione e la conservazione degli indirizzi IP, in quanto consente alle interreti IP private che utilizzano indirizzi IP non registrati di connettersi a Internet. NAT funziona su un router, connettendo solitamente due reti, e converte gli indirizzi privati (in questo caso la rete 10.0.0.0) nella rete interna in indirizzi legali (in questo caso 172.18.0.1) prima che i pacchetti vengano inoltrati a un'altra rete. Come parte di questa funzionalità, NAT può essere configurato per annunciare un solo indirizzo (172.18.0.1) per l'intera rete. In questo modo è possibile aumentare la sicurezza, nascondendo l'intera rete interna dietro l'indirizzo.

NAT offre la doppia funzionalità di protezione e conservazione degli indirizzi ed è generalmente implementato in ambienti di accesso remoto. L'indirizzo IP 10.0.0.1 verrà configurato manualmente sull'interfaccia Ethernet del Cisco 1417. Cisco 1417 verrà configurato per funzionare come server DHCP e assegnerà in lease gli indirizzi IP ai dispositivi LAN locali collegati alla relativa rete Ethernet.

La seguente configurazione mostra il protocollo NAT configurato per le interfacce Ethernet e ATM. L'interfaccia Ethernet0 ha un indirizzo IP di 10.0.0.1 con una subnet mask di 255.0.0.0. NAT è configurato per l'interno, il che significa che l'interfaccia è connessa alla rete interna soggetta alla conversione NAT. L'interfaccia ATM "Dialer0" ha un indirizzo IP di 172.18.0.1 e una subnet mask di 255.255.0.0. Il protocollo NAT è configurato per l'esterno, ossia l'interfaccia è connessa a una rete esterna, come Internet.

# <span id="page-1-0"></span>Operazioni preliminari

### <span id="page-1-1"></span>**Convenzioni**

Per ulteriori informazioni sulle convenzioni usate, consultare il documento [Cisco sulle convenzioni](/content/en/us/support/docs/dial-access/asynchronous-connections/17016-techtip-conventions.html) [nei suggerimenti tecnici](/content/en/us/support/docs/dial-access/asynchronous-connections/17016-techtip-conventions.html).

### <span id="page-1-2"></span>**Prerequisiti**

Non sono previsti prerequisiti specifici per questo documento.

#### <span id="page-1-3"></span>Componenti usati

Le informazioni fornite in questo documento si basano sulle versioni software seguenti.

- Software Cisco 1417 DSL Router IOS® versione 12.1(1.3)T
- Software Cisco 6400 UAC-NRP IOS versione 12.0(7)DC
- Software Cisco 6400 UAC-NSP IOS versione 12.0(4)DB
- Software Cisco 6130 DSLAM-NI2 IOS release 12.1(1)DA

Le informazioni discusse in questo documento fanno riferimento a dispositivi usati in uno specifico ambiente di emulazione. Su tutti i dispositivi menzionati nel documento la configurazione è stata ripristinata ai valori predefiniti. Se la rete è operativa, valutare attentamente eventuali conseguenze derivanti dall'uso dei comandi.

### <span id="page-1-4"></span>**Configurazione**

In questa sezione vengono presentate le informazioni necessarie per configurare le funzionalità descritte più avanti nel documento.

Nota: per ulteriori informazioni sui comandi menzionati in questo documento, usare lo [strumento di](http://tools.cisco.com/Support/CLILookup/cltSearchAction.do) [ricerca dei comandi](http://tools.cisco.com/Support/CLILookup/cltSearchAction.do) (solo utenti [registrati](http://tools.cisco.com/RPF/register/register.do)).

#### <span id="page-1-5"></span>Esempio di rete

Questo documento utilizza le impostazioni di rete mostrate nel diagramma sottostante.

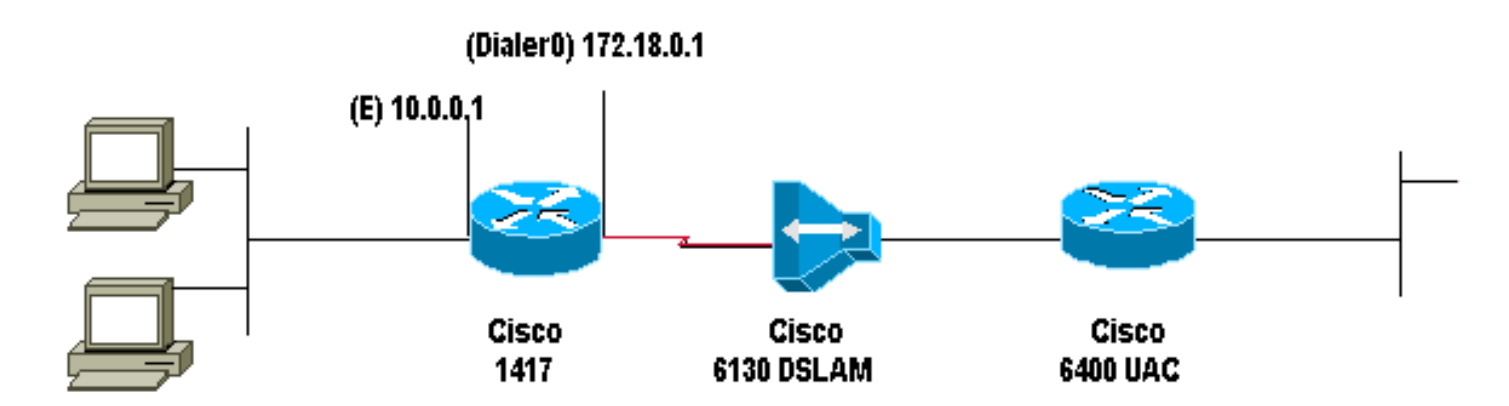

### <span id="page-2-0"></span>**Configurazioni**

Questo documento utilizza le configurazioni mostrate di seguito.

• Cisco 1417

#### Cisco 1417

```
Current configuration:
!
version 12.1
service timestamps debug datetime msec
service timestamps log datetime msec
no service password-encryption
!
hostname R1
!
ip subnet-zero
ip dhcp excluded-address 10.0.0.1
!--- The DHCP pool does not lease this address; it is
used by interface E0. ! ip dhcp pool network 10.0.0.0
255.0.0.0 default-router 10.0.0.1 !--- The default
gateway is assigned to local devices. ! interface
Ethernet0 ip address 10.0.0.1 255.0.0.0 ip nat inside !
interface ATM0 no ip address atm vc-per-vp 4096 no atm
ilmi-keepalive pvc 1/44 encapsulation aal5mux ppp dialer
dialer pool-member 1 ! interface Dialer0 ip address
172.18.0.1 255.255.0.0 ip nat outside encapsulation ppp
dialer pool 1 dialer-group 2 ppp authentication chap
callin ppp chap hostname ppp chap password ! ip nat
inside source list 1 interface Dialer0 overload ip
classless access-list 1 permit 10.0.0.0 0.255.255.255 ip
route 0.0.0.0 0.0.0.0 Dialer0 no ip http server !
dialer-list 2 protocol ip permit ! line con 0 end
```
# <span id="page-2-1"></span>**Verifica**

Attualmente non è disponibile una procedura di verifica per questa configurazione.

### <span id="page-2-2"></span>Risoluzione dei problemi

Al momento non sono disponibili informazioni specifiche per la risoluzione dei problemi di questa configurazione.

# <span id="page-3-0"></span>Informazioni correlate

- [Supporto tecnico DSL e LRE](http://www.cisco.com/cisco/web/psa/default.html?mode=tech&level0=268435512&referring_site=bodynav)
- · [Supporto tecnico ADSL](http://www.cisco.com/en/US/tech/tk175/tk15/tsd_technology_support_protocol_home.html?referring_site=bodynav)
- Documentazione e supporto tecnico Cisco Systems